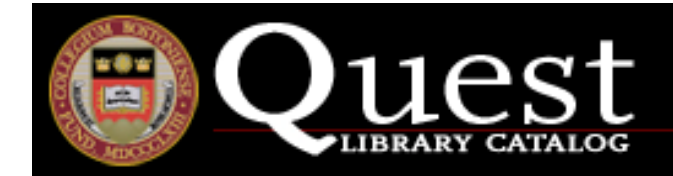

# **Direct Linking to Quest: Keyword, Direct (system number, ISBN, ISSN) and Browse Index Searches**

You can use the following URL syntax to link to the Quest Web OPAC from an external document/web site and execute a search. Such syntax could be used, for example, in a Pathfinder to link a user directly to a catalog record.

# **I.) KEYWORD / DIRECT SYSTEM NUMBER SEARCHES**

The general syntax is as follows:

http://library.bc.edu/F?func=find-b &local\_base=logical\_base&find\_code=IndexCode&request=SearchTerm(s)&adjacent=Y or N (Y=Search as a phrase, N=Search as keyword(s))

The text in red represents search variables that are passed-on to the Web OPAC when you click on the link. The link opens the Web OPAC and executes the search specified in the in the link.

### For example:

If you want to link to the OPAC and execute a search for a specific book/record, create a URL from your external document with the following syntax:

http://library.bc.edu/F?func=find-b&local\_base=BC\_CATALOG&find\_code=SYS&request=001527656&adjacent=N

#### \*\*\*Please make sure that there are no spaces in the URL

This link will take you directly to O'Neill Library's copy of *Bloody constraint : war and chivalry in Shakespeare / by Theodor Meron.*

Explanation of the elements in the example URL:

1.) func=find-b (or find-c – SEE Example 3 below)

This signals to Aleph that you are executing a keyword/direct search while linking to the catalog from an external source.

# 2.) &local\_base=BC\_CATALOG

This is the specific catalog that the URL should open and search using the terms passed along in the URL. The following is an explanation of the bases:

- **BC\_CATALOG:** The full Online catalog -- All Libraries.
- **BCL\_SER:** The journals catalog (All Libraries)
- **BCL\_LAW:** Records in the Law Library
- BCL\_ONL: Records in O'Neill (not including Media, GovDocs, Microform, Internet)
- **BCL\_BAPST:** Records in Bapst Library
- **BCL\_BURNS: Records in Burns Library**
- **BCL ERC: Records in the ERC**
- **BCL\_GOV: Records in O'Neill Government Documents**
- **BCL\_INT: Internet Resources**
- BCL\_SWK: Records in the Social Work Library
- **BCL\_MEDIA:** Records in the Media Center
- **BCL\_MICRO:** Microforms in O'Neill Library
- **BCL\_FA\_W**: Faculty Publications Catalog
- **BCL30**: Course Reserves Catalog

3.) &find\_code=SYS

This tells Aleph what keyword/direct index to search. The following is a list of keyword/direct indexes: **SYS** - Aleph System Number **020** - ISBN (don't include hyphens)

**022** - ISSN (include hyphen) **WRD** - Words anywhere in record **WTI** - Words in title fields **WAU** - Words in author fields **WSU** - Words in subject fields **WNO** - Words in note fields **WPU** - Words in publisher field **WNC** - Words in table of contents field **WSE** - Words in series title field **WLT** - Words in local archival collection name **WYR** - Year of publication **WLN** - Language code **WPP** - Place of publication code **WSL** - Library code **WCL** - Library collection code

### 4.) &request =001527656

This is the actual search term(s) the URL is passing-on to the system.

5.) &adjacent =N OR &adjacent =Y (Optional: the system defaults to "adjacent=N")

Determines whether or not the terms are searched as a phrase, or as keywords anywhere. If adjacent=Y, then terms are searched as a phrase. If adjacent=N, then terms are searched as keyword anywhere.

# Example 2:

http://library.bc.edu/F?func=find-b&local\_base=BC\_CATALOG&find\_code=WSE&request=Cambridge+studies+ ideology+religion&adjacent=N

This URL link will return a list of all of the titles in the series, *Cambridge Studies in Ideology and Religion*.

In this example, the "+" sign functions in the URL as a Boolean "AND". The terms are searched as a phrase.

### **Please note: If you are searching for an** *exact phrase***, you should use a Scan (Browse) URL link. See BROWSE HEADINGS information below.**

Example 3: Using Multiple Indexes:

http://library.bc.edu/F?func=find-c&local\_base=BC\_CATALOG &ccl\_term=WLN=spa+AND+WSU=(Cuba+Politics+and+government)

This URL link will return a list of all of the titles which are written in Spanish, and contain the subject heading: *Cuba -- Politics and government.* Please note that the syntax "+AND+" is used to link two different keyword indexes. Remember, do not include spaces in the URL or the link will not work.

# **II.) BROWSE HEADINGS (SCAN) – Use when you are searching for an** *exact phrase/heading*

To link to a Browse List, the general syntax is as follows:

http://library.bc.edu/F?func=scan&local\_base=logical\_base&scan\_code=BrowseIndexCode&scan\_start=SearchTerm(s)

The text in red represents search variables that are passed-on to the Web OPAC when you click on the link. The link opens the Web OPAC and executes the search specified in the in the link.

For example:

http://library.bc.edu/F?func=scan&local\_base=BC\_CATALOG&scan\_code=ATH&scan\_start=fitzgerald+f+scott

\*\*\*Please make sure that there are no spaces in the URL

This link will take you to a list of headings, starting with *Fitzgerald, F. Scott* 

Explanation of the elements in the example Browse URL:

1.) func=scan

This signals to Aleph that you would like to see a browse list of headings while linking to the catalog from an external source.

2.) &local\_base=BC\_CATALOG

This is the specific catalog that the URL should open and search using the terms passed along in the URL. The following is an explanation of the bases:

- **BC\_CATALOG:** The full Online catalog -- All Libraries.
- **BCL\_SER:** The journals catalog (All Libraries)
- **BCL\_LAW: Records in the Law Library**
- **BCL\_ONL:** Records in O'Neill (not including Media, GovDocs, Microform, Internet)
- **BCL\_BAPST**: Records in Bapst Library
- **BCL\_BURNS: Records in Burns Library**
- **BCL ERC: Records in the ERC**
- **BCL GOV: Records in O'Neill Government Documents**
- **BCL\_SWK: Records in the Social Work Library**
- **BCL\_MEDIA:** Records in the Media Center
- BCL\_MICRO: Microforms in O'Neill Library
- **BCL\_FA\_W: Faculty Publications Catalog**
- **BCL30**: Course Reserves Catalog

3.) &scan\_code=ATH

This tells Aleph what browse or direct index to search. The following is a list of browse/direct indexes:

- **TTL**  Title headings
- **ATH** Author Headings
- **SUB** Subject Heading
- **CWT** Call Numbers
- **SDC** SuDoc (Government Document) Call Numbers
- **SRS** Series Titles
- **TUT** Uniform Titles
- **024** ISMN (international Standard Music Numbers
- **SYS** Aleph System Number
- **020** ISBN (don't include hyphens)
- **022**  ISSN (include hyphen)
- **STP** Local Collection Name

4.) &scan\_start=fitzgerald+f+scott

This is the actual index starting point the URL is passing-on to the system.

Example 2:

http://library.bc.edu/F?func=scan&local\_base=BC\_CATALOG &scan\_code=SUB&scan\_start=Cuba+Politics+and+government+1959-

This will display a list of subject headings, beginning with "Cuba – Politics and Government – 1959-"

Any Questions? Contact: Libraries Systems Department 552-8787